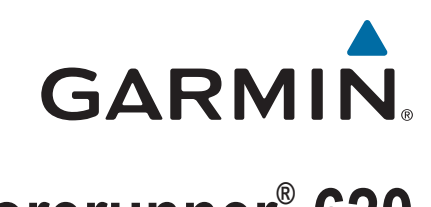

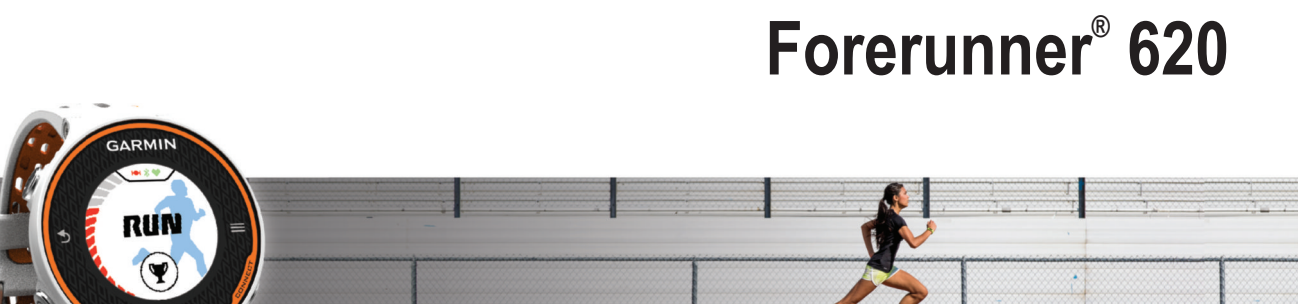

Käyttöopas

#### © 2014 Garmin Ltd. tai sen tytäryhtiöt

Kaikki oikeudet pidätetään. Tekijänoikeuslakien mukaisesti tätä opasta ei saa kopioida kokonaan tai osittain ilman Garmin kirjallista lupaa. Garmin pidättää oikeuden muuttaa tai parannella tuotteitaan sekä tehdä muutoksia tämän oppaan sisältöön ilman velvollisuutta ilmoittaa muutoksista tai parannuksista muille henkilöille tai organisaatioille. Osoitteessa [www.garmin.com](http://www.garmin.com) on uusimmat päivitykset ja lisätietoja tämän tuotteen käyttämisestä.

Garmin®, Garmin logo, ANT+®, Auto Lap®, Auto Pause®, Forerunner® ja Virtual Partner® ovat Garmin Ltd:n tai sen tytäryhtiöiden tavaramerkkejä, jotka on rekisteröity Yhdysvalloissa ja muissa maissa. Garmin Connect™, Garmin Express™ ja HRM-Run™ ovat Garmin Ltd:n tai sen tytäryhtiöiden tavaramerkkejä. Näitä tavaramerkkejä ei saa käyttää ilman yhtiön Garmin nimenomaista lupaa.

Sana Bluetooth® ja vastaavat logot ovat Bluetooth SIG Inc:n omaisuutta, ja yhtiöllä Garmin on lisenssi niiden käyttöön. The Cooper Institute® ja siihen liittyvät tavaramerkit ovat The Cooper Instituten omaisuutta. Firstbeat® ja Analyzed by Firstbeat ovat Firstbeat Technologies Ltd:n rekisteröityjä tai rekisteröimättömiä tavaramerkkejä. Mac® on Apple Computer, Inc:n rekisteröity tavaramerkki. Windows® ja Windows NT®ovat Microsoft Corporationin rekisteröityjä tavaramerkkejä Yhdysvalloissa ja muissa maissa. Wi-Fi®on Wi-Fi Alliance Corporationin rekisteröity merkki. Muut tavaramerkit ja tuotenimet kuuluvat omistajilleen.

Tällä tuotteella on ANT+® sertifiointi. Yhteensopivien tuotteiden ja sovellusten luettelo on osoitteessa [www.thisisant.com/directory.](http://www.thisisant.com/directory)

## Sisällysluettelo

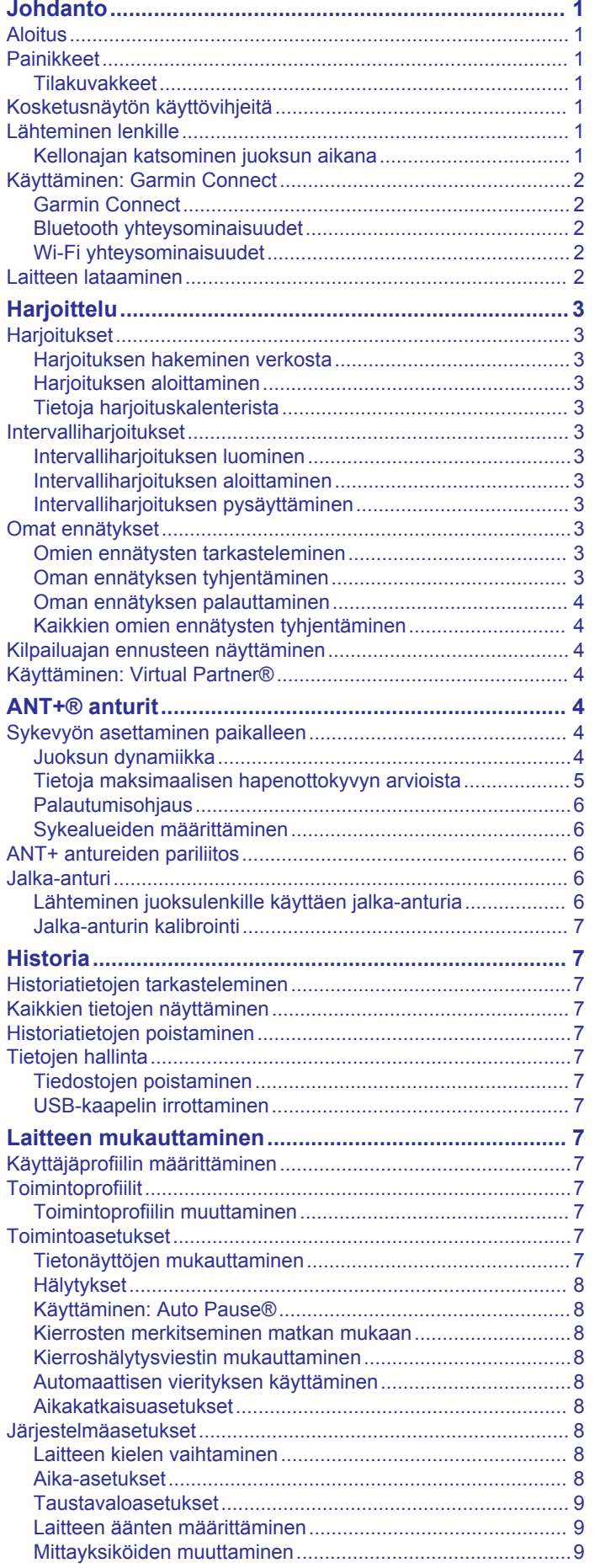

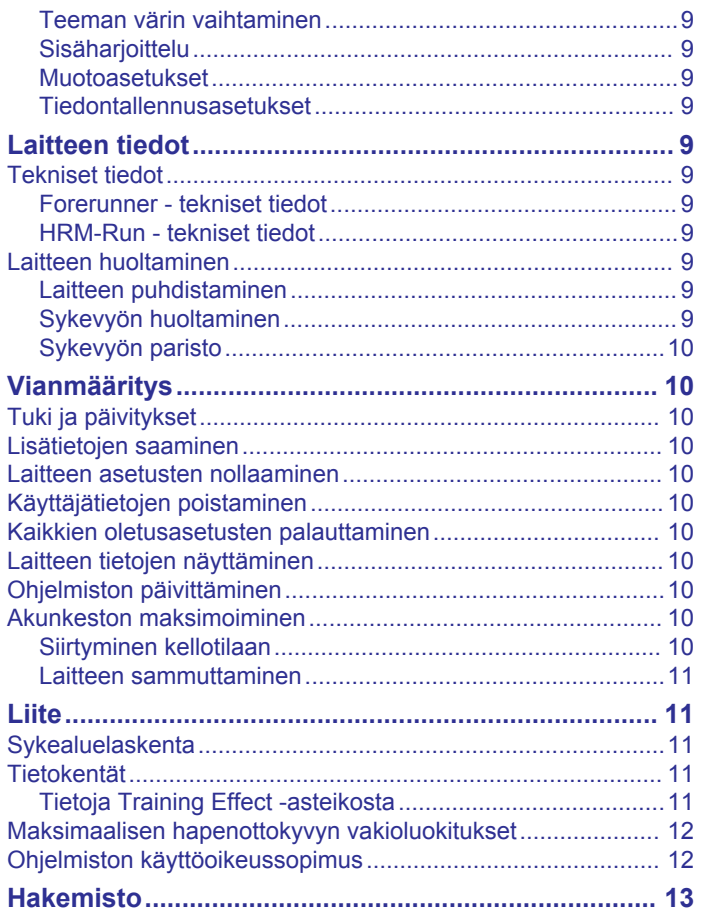

## **Johdanto**

#### **VAROITUS**

<span id="page-4-0"></span>Lue lisätietoja varoituksista ja muista tärkeistä seikoista laitteen mukana toimitetusta *Tärkeitä turvallisuus- ja tuotetietoja* oppaasta.

Keskustele aina lääkärin kanssa ennen harjoitusohjelman aloittamista tai sen muuttamista.

### **Aloitus**

Kun käytät laitetta ensimmäisen kerran, määritä laite tekemällä nämä toimet ja tutustu laitteen perusominaisuuksiin.

- **1** Lataa laitteen akku (*[Laitteen lataaminen](#page-5-0)*, sivu 2).
- **2** Aseta valinnainen sykemittari paikalleen (*[Sykevyön](#page-7-0) [asettaminen paikalleen](#page-7-0)*, sivu 4).
- **3** Lähde matkaan (*Lähteminen lenkille*, sivu 1).
- **4** Lataa juoksulenkkisi palveluun Garmin Connect™ (*[Käyttäminen: Garmin Connect](#page-5-0)*, sivu 2).
- **5** Hae lisätietoja (*[Lisätietojen saaminen](#page-13-0)*, sivu 10).

### **Painikkeet**

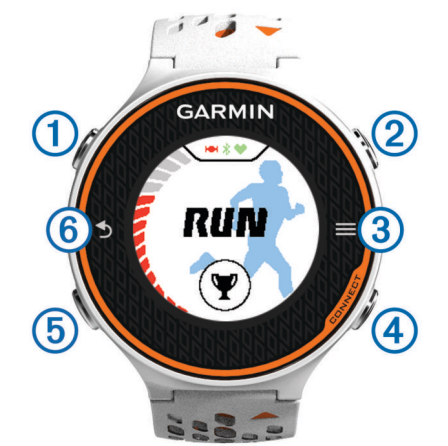

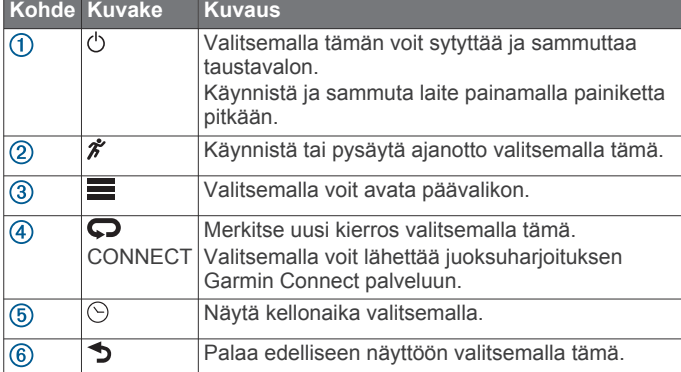

#### **Tilakuvakkeet**

Kuvakkeet näkyvät aloitusnäytön yläreunassa. Vilkkuva kuvake merkitsee, että laite etsii signaalia. Tasaisena näkyvä kuvake merkitsee, että signaali on löytynyt tai tunnistin on liitetty.

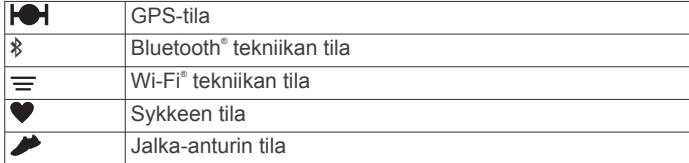

### **Kosketusnäytön käyttövihjeitä**

Harjoittele kosketusnäytön käyttöä, ennen kuin lähdet juoksulenkille.

- Valitse painike  $\hat{\mathcal{F}}$  tai  $\odot$  ja avaa laite napauttamalla kosketusnäyttöä.
- Näytä seuraava tietonäyttö napauttamalla kosketusnäyttöä.
- Vahvista ilmoituksia ja hälytyksiä koskettamalla kosketusnäyttöä.
- Vieritä valikkoja ja asetuksia koskettamalla kosketusnäytöä ylä- ja alareunaa.

Kohteita voi vierittää myös pyyhkäisemällä. Voit nopeuttaa vieritystä koskettamalla kosketusnäytön ylä- ja alareunaa pitkään.

- Voit muuttaa tietonäytön tietokenttää koskettamalla sitä pitkään.
- Valitsemalla voit sulkea ilmoituksen tai vahvistaa valinnan. Ilmoituksen voi sulkea myös valitsemalla ...
- Tee kukin kosketusnäyttövalinta erikseen.

### **Lähteminen lenkille**

Laite toimitetaan osittain ladattuna. Sinun on ehkä ladattava laite (*[Laitteen lataaminen](#page-5-0)*, sivu 2) ennen juoksulenkkiä.

- 1 Käynnistä laite painamalla  $\Diamond$ -painiketta pitkään.
- **2** Valitse kellonaikanäytössä painike  $\hat{\boldsymbol{\pi}}$  tai  $\odot$  ja avaa laite napauttamalla kosketusnäyttöä.
- **3** Mene ulos ja odota, kun laite hakee satelliitteja.
- Satelliittisignaalien etsiminen saattaa kestää muutamia minuutteja. Satelliittipalkit muuttuvat vihreiksi ja ajanottonäyttö näkyy näytössä.

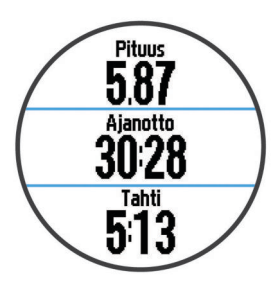

- 4 Aloita ajanotto valitsemalla  $\hat{\mathcal{X}}$ .
- **5** Lähde juoksemaan.
- **6** Pysäytä ajanotto juoksulenkin jälkeen valitsemalla  $\hat{\boldsymbol{\pi}}$ .
- **7** Valitse vaihtoehto:
	- Tallenna juoksu ja nollaa ajanotto valitsemalla **Tallenna**. Yhteenveto tulee näyttöön.

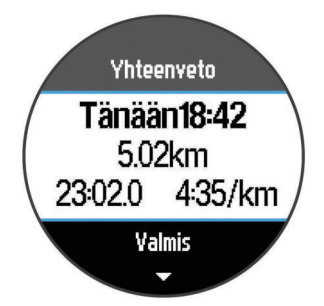

**HUOMAUTUS:** voit nyt ladata juoksusi palveluun Garmin Connect.

• Poista juoksu valitsemalla **Hylkää**.

### **Kellonajan katsominen juoksun aikana**

- **1** Valitse  $\odot$ .
- **2** Palaa edelliseen näyttöön valitsemalla  $\odot$ .

### <span id="page-5-0"></span>**Käyttäminen: Garmin Connect**

Voit ladata kaikki toimintasi Garmin Connect sivustoon kattavaa analysointia varten. Garmin Connect sivustossa näet kartan toiminnastasi ja voit jakaa toimintosi kavereiden kanssa.

- **1** Liitä laite tietokoneeseen USB-kaapelilla.
- **2** Siirry osoitteeseen [www.garminconnect.com/start](http://www.garminconnect.com/start).
- **3** Seuraa näytön ohjeita.

#### **Garmin Connect**

Voit pitää yhteyttä kavereihin Garmin Connect sivustossa. Garmin Connect on työkalu, jolla voit seurata, analysoida ja jakaa harjoituksiasi ja kannustaa muita. Voit pitää kirjaa monista aktiviteeteistasi, kuten juoksu-, kävely- ja pyöräilylenkeistä sekä uinti-, patikointi- ja kolmiotteluharjoituksista. Voit hankkia maksuttoman tilin osoitteessa [www.garminconnect.com/start](http://www.garminconnect.com/start).

- **Toimintojen tallentaminen**: kun olet saanut toiminnon valmiiksi ja tallentanut sen laitteeseesi, voit ladata toiminnon kohteeseen Garmin Connect ja säilyttää sitä niin kauan kuin haluat.
- **Tietojen analysoiminen**: voit näyttää lisätietoja toiminnosta, kuten ajan, matkan, korkeuden, sykkeen, kulutetut kalorit, juoksurytmin, maksimaalisen hapenottokyvyn, juoksun dynamiikan, karttanäkymän, tahti- ja nopeustaulukot sekä mukautettavat raportit.

**HUOMAUTUS:** joitakin tietoja varten tarvitaan valinnainen lisävaruste, kuten sykemittari.

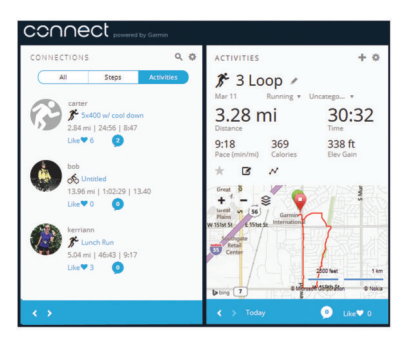

- **Harjoittelun suunnitteleminen**: voit valita kuntoilutavoitteen ja ladata päiväkohtaisen harjoitusohjelman.
- **Toimintojen jakaminen**: voit muodostaa yhteyden kavereihisi, joiden kanssa voitte seurata toistenne toimintoja, tai julkaista linkkejä toimintoihisi haluamissasi yhteisösivustoissa.

#### **Bluetooth yhteysominaisuudet**

Forerunner laitteessa on useita Bluetooth yhteysominaisuuksia, joita voit käyttää yhteensopivassa älypuhelimessa tai mobiililaitteessa Garmin Connect mobiilisovelluksen kautta. Lisätietoja on osoitteessa [www.garmin.com/intosports/apps](http://www.garmin.com/intosports/apps).

- **LiveTrack**: kaverit ja perheenjäsenet voivat seurata kilpailujasi ja harjoitteluasi reaaliaikaisesti. Voit kutsua seuraajia sähköpostitse tai yhteisösivustojen kautta, ja he voivat tarkastella reaaliaikaisia tietojasi Garmin Connect jäljityssivulla.
- **Suoritusten lataukset**: lähettää suorituksen automaattisesti Garmin Connect mobiilisovellukseen heti, kun suoritus on tallennettu.
- **Harjoitusten lataukset**: voit selata harjoituksia Garmin Connect mobiilisovelluksessa ja lähettää niitä laitteeseen langattomasti.
- **Yhteisösivustot**: voit julkaista päivityksen haluamassasi yhteisösivustossa, kun lataat suorituksen Garmin Connect mobiilisovellukseen.

#### *Älypuhelimen pariliitos Forerunner laitteen kanssa*

**1** Siirry osoitteeseen [www.garmin.com/intosports/apps](http://www.garmin.com/intosports/apps) ja lataa älypuhelimeesi Garmin Connect mobiilisovellus.

- **2** Tuo älypuhelimesi 10 m (33 jalan) päähän laitteesta Forerunner.
- **3** Valitse Forerunner aloitusnäytöstä **E** > Asetukset > **Langaton** > **Bluetooth** > **Yhdistä mobiililaite**.
- **4** Avaa Garmin Connect mobiilisovellus ja yhdistä laite näytön ohjeiden mukaisesti.

Ohjeet ovat käytettävissä alkumäärityksen aikana tai valitsemalla  $\equiv$  > Oma laite.

#### *Langattoman Bluetooth tekniikan poistaminen käytöstä*

- Valitse Forerunner aloitusnäytössä > **Asetukset** > **Langaton** > **Bluetooth** > **Tila** > **Pois**.
- Poista langaton Bluetooth tekniikka käytöstä mobiililaitteen käyttöoppaan mukaisesti.

#### **Wi**‑**Fi yhteysominaisuudet**

Forerunner laite sisältää Wi‑Fi yhteysominaisuuksia. Garmin Connect mobiilisovellusta ei tarvita, jos käytät Wi‑Fi yhteyttä.

- **Suoritusten lataaminen Garmin Connect tilillesi**: lähettää suorituksen automaattisesti Garmin Connect tilillesi heti, kun suoritus on tallennettu.
- **Harjoitukset ja harjoitusohjelmat**: voit selata ja valita harjoituksia ja harjoitusohjelmia Garmin Connect sivustossa. Kun laite käyttää seuraavan kerran Wi‑Fi yhteyttä, tiedostot lähetetään langattomasti laitteeseen.
- **Ohjelmistopäivitykset**: laite lataa uusimman ohjelmistopäivityksen, kun Wi‑Fi yhteys on käytettävissä. Voit asentaa ohjelmistopäivityksen näytön ohjeiden mukaisesti, kun seuraavan kerran käynnistät laitteen tai avaat sen lukituksen.

#### *Wi*‑*Fi yhteyden määrittäminen laitteessa Forerunner*

Ennen kuin voit ladata suorituksen langattomasti, laitteessa on oltava tallennettuna suoritus ja ajanoton on oltava pysäytettynä.

- **1** Siirry osoitteeseen [www.garminconnect.com/start](http://www.garminconnect.com/start) ja lataa Garmin Express™ sovellus.
- **2** Määritä Wi‑Fi Garmin Express sovelluksella näytön ohjeiden mukaisesti.

**VIHJE:** voit rekisteröidä laitteen samalla.

Laite yrittää ladata tallennetun suorituksen Garmin Connect tilillesi kunkin suorituksen jälkeen. Lisäksi voit aloittaa tallennettujen suoritustesi lataamisen valitsemalla laitteessa CONNECT.

#### *Langattoman Wi*‑*Fi tekniikan poistaminen käytöstä*

- Valitse Forerunner aloitusnäytössä **= > Asetukset** > **Langaton** > **Wi-Fi** > **Pois**.
- Poista langaton Wi‑Fi tekniikka käytöstä mobiililaitteen käyttöoppaan mukaisesti.

### **Laitteen lataaminen**

#### **VAROITUS**

Laite sisältää litiumioniakun. Lue lisätietoja varoituksista ja muista tärkeistä seikoista laitteen mukana toimitetusta *Tärkeitä turvallisuus- ja tuotetietoja* -oppaasta.

Latauspidike sisältää magneetin. Tietyissä olosuhteissa magneetit voivat häiritä joidenkin lääketieteellisten laitteiden (kuten sydämentahdistajien ja insuliinipumppujen) toimintaa. Pidä latauspidike poissa kyseisten lääketieteellisten laitteiden lähettyviltä.

#### *HUOMAUTUS*

Latauspidike sisältää magneetin. Tietyissä olosuhteissa magneetit voivat vioittaa joitakin elektronisia laitteita, kuten kannettavien tietokoneiden kiintolevyasemia. Ole varovainen, kun latauspidike on elektronisten laitteiden lähettyvillä.

<span id="page-6-0"></span>Estä korroosio puhdistamalla ja kuivaamalla liitinpinnat ja niiden ympäristö perusteellisesti ennen lataamista ja liittämistä tietokoneeseen. Katso puhdistusohjeet liitteestä.

- **1** Liitä USB-kaapeli tietokoneen USB-porttiin.
- **2** Kohdista laturi 1 laitteen taustapuolelle ja paina laturi paikalleen.

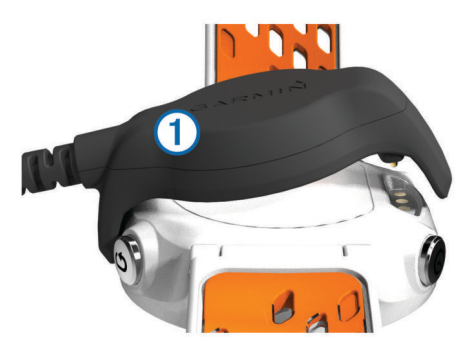

**3** Lataa laitteen akku täyteen.

## **Harjoittelu**

### **Harjoitukset**

Voit luoda mukautettuja harjoituksia, jotka sisältävät harjoitusvaihekohtaisia tavoitteita ja erilaisia matka-, aika- ja kaloriarvoja. Voit luoda harjoituksia Garmin Connect sivustossa tai valita sivustossa Garmin Connect harjoituksia sisältävän harjoitusohjelman ja siirtää sen laitteeseen.

Voit ajoittaa harjoituksia käyttämällä Garmin Connect sivustoa. Voit suunnitella harjoituksia etukäteen ja tallentaa ne laitteeseen.

#### **Harjoituksen hakeminen verkosta**

Harjoituksen lataamiseen kohteesta Garmin Connect tarvitaan tili Garmin Connect (*[Garmin Connect](#page-5-0)*, sivu 2).

- **1** Liitä laite tietokoneeseen.
- **2** Siirry osoitteeseen [www.garminconnect.com](http://www.garminconnect.com).
- **3** Luo ja tallenna uusi harjoitus.
- **4** Valitse **Lähetä laitteeseen** ja seuraa näytön ohjeita.
- **5** Irrota laite.

#### **Harjoituksen aloittaminen**

Ennen kuin voit aloittaa harjoituksen, sinun on ladattava harjoitus Garmin Connect sivustosta.

- **1** Valitse > **Omat harjoitukset**.
- **2** Valitse harjoitus.
- **3** Valitse **Tee harjoitus**.

Kun olet aloittanut harjoituksen, laite näyttää kaikki sen vaiheet, sen mahdollisen tavoitteen ja nykyisen harjoituksen tiedot.

### **Tietoja harjoituskalenterista**

Laitteen harjoituskalenteri täydentää Garmin Connect sivustossa määrittämääsi harjoituskalenteria tai -aikataulua. Kun olet lisännyt muutaman harjoituksen Garmin Connect kalenteriin, voit lähettää ne laitteeseen. Kaikki laitteeseen lähetetyt ajoitetut harjoitukset näkyvät harjoituskalenterissa päivämäärän mukaan. Kun valitset päivän harjoituskalenterista, voit näyttää tai tehdä harjoituksen. Ajoitettu harjoitus säilyy laitteessa riippumatta siitä, teetkö sen vai ohitatko sen. Kun lähetät ajoitettuja harjoituksia Garmin Connect sivustosta, ne korvaavat aiemman harjoituskalenterin.

#### *Sivuston Garmin Connect harjoitusohjelmien käyttäminen*

Harjoitusohjelman lataamiseen kohteesta Garmin Connect tarvitaan tili Garmin Connect (*[Garmin Connect](#page-5-0)*, sivu 2).

Voit etsiä sivustosta Garmin Connect harjoitusohjelmia, ajoittaa harjoitukset ja ladata ohjelman laitteeseen.

- **1** Liitä laite tietokoneeseen.
- **2** Siirry osoitteeseen [www.garminconnect.com.](http://www.garminconnect.com)
- **3** Valitse **Suunnittele** > **Harjoitusohjelmat**.
- **4** Valitse ja ajoita harjoitusohjelma.
- **5** Valitse **Suunnittele** > **Kalenteri**.
- **6** Valitse  $\geq$  ja seuraa näytön ohjeita.

### **Intervalliharjoitukset**

Voit luoda intervalliharjoituksia etäisyyden tai ajan perusteella. Laite tallentaa mukautetun intervalliharjoituksen siihen asti, kun luot uuden intervalliharjoituksen. Voit käyttää avoimia intervalleja rataharjoituksissa ja juostessasi tietyn pituisia matkoja. Kun valitset  $\bullet$ , laite tallentaa intervallin ja siirtyy lepointervalliin.

#### **Intervalliharjoituksen luominen**

- **1** Valitse > **Intervallit** > **Muokkaa** > **Intervalli** > **Tyyppi**.
- **2** Valitse **Matka**, **Aika** tai **Avoin**. **VIHJE:** voit luoda avoimen intervallin valitsemalla tyypiksi Avoin.
- **3** Määritä tarvittaessa harjoituksen matka- tai aikaintervalli ja valitse  $\checkmark$ .
- **4** Valitse **Lepo**.
- **5** Valitse **Matka**, **Aika** tai **Avoin**.
- **6** Määritä tarvittaessa lepointervallin matka- tai aika-arvo ja valitse  $\checkmark$ .
- **7** Valitse vähintään yksi vaihtoehto:
	- Määritä toistojen määrä valitsemalla **Toisto**.
	- Lisää avoin lämmittely harjoitukseen valitsemalla **Lämmittely** > **Käytössä**.
	- Lisää avoin jäähdyttely harjoitukseen valitsemalla **Jäähdyttely** > **Käytössä**.

### **Intervalliharjoituksen aloittaminen**

- 1 Valitse  $\Psi$  > Intervallit > Tee harjoitus.
- 2 Valitse  $\hat{\mathbf{z}}$ .
- **3** Jos intervalliharjoitus sisältää lämmittelyn, aloita ensimmäinen intervalli valitsemalla  $\boldsymbol{\bigcirc}$ .
- **4** Seuraa näytön ohjeita.

Kun olet tehnyt kaikki intervallit, näyttöön tulee ilmoitus.

#### **Intervalliharjoituksen pysäyttäminen**

- Voit lopettaa intervallin kesken milloin tahansa valitsemalla **Q.**
- Voit pysäyttää ajanoton milloin tahansa valitsemalla  $\hat{\mathcal{F}}$ .
- Jos lisäsit jäähdyttelyn intervalliharjoitukseen, lopeta intervalliharjoitus valitsemalla  $\boldsymbol{\bigtriangledown}$ .

### **Omat ennätykset**

Kun saat juoksun päätökseen, laite näyttää mahdolliset uudet omat ennätykset, joita teit juoksun aikana. Omat ennätykset sisältävät useiden tavallisimpien juoksumatkojen nopeimmat ajat ja pisimmän juoksun.

#### **Omien ennätysten tarkasteleminen**

- **1** Valitse > **Ennätykset**.
- **2** Valitse ennätys.
- **3** Valitse **Katso ennätys**.

#### **Oman ennätyksen tyhjentäminen**

- **1** Valitse > **Ennätykset**.
- **2** Valitse poistettava ennätys.
- **3** Valitse **Tyhjennä ennätys** > **Kyllä**.

<span id="page-7-0"></span>**HUOMAUTUS:** tämä ei poista tallennettuja suorituksia.

#### **Oman ennätyksen palauttaminen**

Voit palauttaa jokaisen oman ennätyksen vastaamaan aiemmin tallennettua ennätystä.

- **1** Valitse > **Ennätykset**.
- **2** Valitse palautettava ennätys.
- **3** Valitse **Edellinen** > **Kyllä**.
- **HUOMAUTUS:** tämä ei poista tallennettuja suorituksia.

#### **Kaikkien omien ennätysten tyhjentäminen**

Valitse > **Ennätykset** > **Tyhjennä kaikki ennätykset** > **Kyllä**.

**HUOMAUTUS:** tämä ei poista tallennettuja suorituksia.

### **Kilpailuajan ennusteen näyttäminen**

Ennen kuin voit näyttää kipailuajan ennusteen, sinun on asetettava sykemittari paikalleen ja pariliitettävä se laitteeseen. Saat tarkimman ennusteen määrittämällä ensin käyttäjäprofiilin (*[Käyttäjäprofiilin määrittäminen](#page-10-0)*, sivu 7) ja maksimisykkeen (*[Sykealueiden määrittäminen](#page-9-0)*, sivu 6).

Laite näyttää tavoiteajan nykyisen kuntosi perusteella hyödyntämällä maksimaalisen hapenottokyvyn arviota (*[Tietoja](#page-8-0)  [maksimaalisen hapenottokyvyn arvioista](#page-8-0)*, sivu 5) ja julkaistuja tietolähteitä. Ennusteessa oletetaan myös, että olet harjoitellut asianmukaisesti kilpailua varten.

**HUOMAUTUS:** ennusteet saattavat näyttää ensin vääriltä. Laite oppii juoksutehosi vähitellen.

- **1** Aseta sykemittari paikalleen ja lähde juoksulenkille.
- **2** Valitse > **Maksimaalinen hapenottokyky** > **Kilpailuennuste**.

Näet kilpailuajan ennusteen 5 ja 10 kilometrille, puolimaratonille ja maratonille.

### **Käyttäminen: Virtual Partner®**

Virtual Partner on työkalu, jonka avulla saavutat harjoitustavoitteesi. Voit mukauttaa Virtual Partner toimintoa, jotta voit juosta tavoitenopeutta tai -tahtia.

- **1** Valitse > **Asetukset** > **Toimintoasetukset** > **Tietonäkymät** > **Virtual Partner** > **Tila** > **Käytössä**.
- **2** Valitse **Aseta tahti** tai **Aseta nopeus**.

Voit käyttää juoksutapana tahtia tai nopeutta (*[Muotoasetukset](#page-12-0)*, sivu 9).

- **3** Lähde matkaan.
- **4** Katso kumpi johtaa selaamalla Virtual Partner näyttöön.

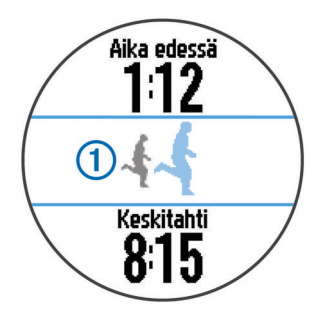

**5** Tarvittaessa voit koskettaa Virtual Partner palkkia ① pitkään ja muuttaa Virtual Partner toiminnon tahtia tai nopeutta juoksun aikana.

## **ANT+® anturit**

Laitetta voidaan käyttää langattomien ANT+ anturien kanssa. Lisätietoa yhteensopivuudesta ja lisäanturien ostosta on osoitteessa [http://buy.garmin.com.](http://buy.garmin.com)

### **Sykevyön asettaminen paikalleen**

**HUOMAUTUS:** jos sinulla ei ole sykevyötä, voit ohittaa tämän kohdan.

Käytä sykevyötä iholla heti rintalastan alapuolella. Sen pitäisi olla niin lähellä ihoa, että se pysyy paikallaan harjoituksen ajan.

**1** Liitä sykevyömoduuli ① hihnaan.

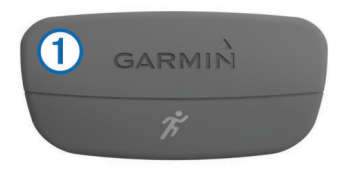

Moduulissa ja hihnassa olevien Garmin® logojen on oltava ylöspäin.

**2** Kostuta hihnan taustapuolen elektrodit 2 ja kosketuspinnat , jotta sykevyö saa hyvön kontaktin ihoon.

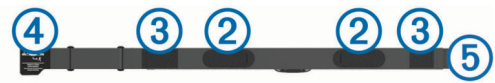

**3** Kierrä hihna rintakehän ympärille ja liitä 4 päät yhteen **5**. **HUOMAUTUS:** pesumerkki ei saa taittua.

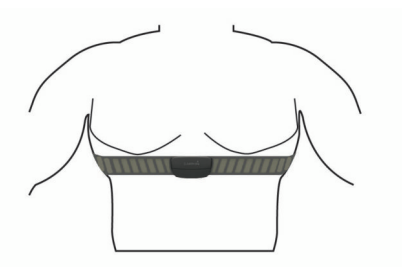

Logojen Garmin on oltava ylöspäin.

**4** Tuo laite enintään 3 m (10 jalan) päähän sykevyöstä.

Kun sykevyö on paikallaan, se aktivoituu ja alkaa lähettää tietoja.

**VIHJE:** jos syketiedot ovat virheellisiä tai eivät näy, katso vianmääritysvinkit (*[Vinkkejä, jos syketiedot ovat vääriä](#page-8-0)*, [sivu 5](#page-8-0)).

#### **Juoksun dynamiikka**

Voit käyttää yhteensopivaa Forerunner laitetta, joka on pariliitetty HRM-Run™ lisävarusteeseen, kun haluat reaaliaikaista palautetta juoksutavastasi. Jos Forerunner laitteen mukana toimitettiin HRM-Run lisävaruste, laitteet on jo pariliitetty.

HRM-Run lisävarusteen moduulissa on kiihtyvyysmittari, joka mittaa ylävartalon liikkeitä ja laskee sen perusteella juoksun metriikat: juoksurytmin, pystysuuntaisen liikehdinnän ja maakosketuksen keston.

**HUOMAUTUS:** HRM-Run lisävaruste on yhteensopiva useiden ANT+ kuntoilutuotteiden kanssa ja voi näyttää syketietoja pariliitettynä. Juoksun dynamiikkaominaisuudet ovat käytettävissä ainoastaan tietyissä Garmin laitteissa.

- **Poljinnopeus**: poljinnopeus tarkoittaa askelten määrää minuutissa. Se näyttää askelten kokonaismäärää (oikea ja vasen yhteenlaskettuna).
- **Pystysuuntainen liikehdintä**: pystysuuntainen liikehdintä tarkoittaa juoksun joustavuutta. Se näyttää ylävartalon pystysuuntaisen liikkeen kullakin askeleella senttimetreinä.
- **Maakosketuksen kesto**: maakosketuksen kesto tarkoittaa aikaa, jonka olet maassa juostessasi kunkin askeleen kohdalla. Se mitataan millisekunteina.

**HUOMAUTUS:** maakosketuksen kesto ei ole käytettävissä kävelyn aikana.

#### <span id="page-8-0"></span>*Harjoittelu juoksun dynamiikkatietojen avulla*

Ennen kuin voit tarkastella juoksun dynamiikkatietoja, sinun on asetettava HRM-Run lisävaruste paikalleen ja pariliitettävä se laitteen kanssa (*[ANT+ antureiden pariliitos](#page-9-0)*, sivu 6).

- **1** Jos Forerunner laitteen mukana toimitettiin HRM-Run lisävaruste, laitteet on jo pariliitetty ja Forerunner on määritetty näyttämään juoksun dynamiikkatiedot. Aseta sykemittari paikalleen ja siirry vaiheeseen 4.
- **2** Valitse > **Asetukset** > **Toimintoasetukset** > **Tietonäkymät** > **Juoksun dynamiikka** > **Tila** > **Käytössä**.
- **3** Valitse **Ensisijainen metrimitta**.
- **4** Valitse **Askeltiheys**, **Maakosketuksen kesto** tai **Pystysuuntainen liikehdintä**.

Ensisijainen tieto näkyy tietonäytön ylimmässä kentässä ja vastaavassa kohdassa värimittarissa.

### *Värimittarit ja juoksun dynamiikkatiedot*

#### **5** Lähde juoksemaan.

**6** Voit tarkastella tietoja juoksun dynamiikkanäytössä.

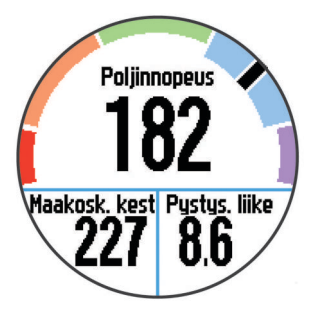

**7** Tarvittaessa voit vaihtaa ensisijaista tietoa juoksun aikana koskettamalla ylintä kenttää pitkään.

Juoksun dynamiikkanäytössä näkyy ensisijaisen dynamiikkatiedon värimittari. Ensisijaisena tietona voi näyttää juoksurytmin, pystysuuntaisen liikehdinnän tai maakosketuksen keston. Värimittarista näet, miten juoksun dynamiikkatietosi vertautuvat muiden juoksijoiden tietoihin. Värialueet perustuvat prosenttipisteisiin.

Garmin on tutkinut monia kaikentasoisia juoksijoita. Punaisen ja oranssin alueen arvot ovat tavallisia kokemattomille ja hitaille juoksijoille. Vihreän, sinisen ja violetin alueen arvot ovat tavallisia kokeneille ja nopeille juoksijoille. Kokemattomien juoksijoiden maakosketuksen kesto on pidempi, pystysuuntaista liikehdintää on enemmän ja juoksurytmi on hitaampi kuin kokeneemmilla juoksijoilla. Pitkien juoksijoiden juoksurytmi on kuitenkin tavallisesti hieman hitaampi ja pystysuuntaista liikehdintää on hieman enemmän kuin kokeneisuus edellyttäisi. Lisätietoja juoksun dynamiikasta on osoitteessa [www.garmin.com](http://www.garmin.com). Voit etsiä lisätietoja juoksun dynamiikkatietoihin liittyvistä teorioista ja tulkinnoista tunnetuista juoksujulkaisuista ja -sivustoista.

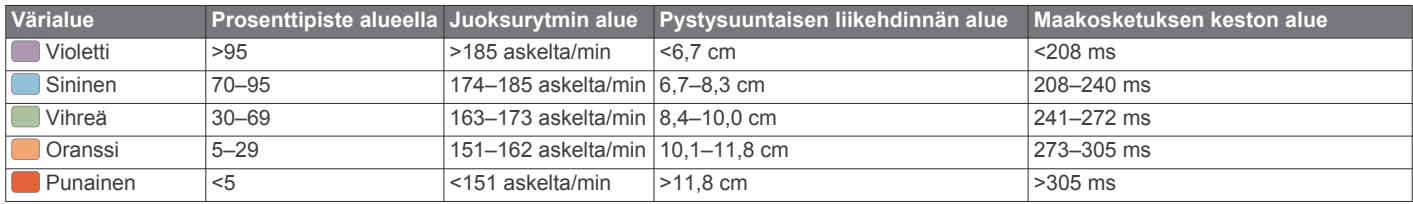

### *Vinkkejä puuttuvia juoksun dynamiikkatietoja varten*

Jos juoksun dynamiikkatiedot eivät näy, kokeile näitä vinkkejä.

- Varmista, että HRM-Run lisävaruste on käytössäsi. HRM-Run lisävarusteen moduulin etupuolella on  $\hat{\mathcal{F}}$ .
- Pariliitä HRM-Run lisävaruste ja Forerunner uudelleen ohjeiden mukaisesti.
- Jos juoksun dynamiikkatiedoissa näkyy pelkkiä nollia, varmista että HRM-Run moduuli on oikeinpäin. **HUOMAUTUS:** maakosketuksen kesto näkyy ainoastaan juostaessa. Sitä ei voi laskea käveltäessä.

#### *Vinkkejä, jos syketiedot ovat vääriä*

Jos syketiedot ovat vääriä tai eivät näy oikein, kokeile seuraavia toimia.

- Kostuta elektrodit ja kosketuspinnat uudelleen.
- Kiristä hihna rintakehäsi ympärille.
- Lämmittele 5 10 minuuttia.
- Noudata hoito-ohjeita (*[Sykevyön huoltaminen](#page-12-0)*, sivu 9).
- Käytä puuvillaista paitaa tai kastele hihnan molemmat puolet perusteellisesti.

Synteettiset kankaat, jotka hankaavat tai lepattavat sykevyötä vasten, voivat muodostaa staattista sähköä, joka häiritsee sykesignaaleja.

• Siirry kauemmas kohteista, jotka voivat häiritä sykevyön toimintaa.

Häiriöitä voivat aiheuttaa voimakkaat sähkömagneettiset kentät, jotkin 2,4 GHz:n langattomat anturit, voimajohdot, sähkömoottorit, uunit, mikroaaltouunit, 2,4 GHz:n langattomat puhelimet ja langattoman lähiverkon tukiasemat.

### **Tietoja maksimaalisen hapenottokyvyn arvioista**

Maksimaalinen hapenottokyky on enimmäismäärä (millilitroina) happea, jonka voit käyttää minuutissa painokiloa kohti huipputasollasi. Lyhyesti sanottuna maksimaalinen hapenottokyky ilmaisee suorituskykyä ja voi parantua kunnon kasvaessa. Maksimaalisen hapenottokyvyn arviot tuottaa ja niitä tukee Firstbeat® Technologies Ltd. Voit näyttää maksimaalisen hapenottokyvyn arvion juoksua varten käyttämällä Garmin laitetta pariliitetyn yhteensopivan sykemittarin kanssa.

#### *Maksimaalisen hapenottokyvyn arvion määrittäminen*

Ennen kuin voit tarkastella maksimaalisen hapenottokyvyn arviotasi, sinun on asetettava sykemittari paikalleen ja pariliitettävä se laitteen kanssa (*[ANT+ antureiden pariliitos](#page-9-0)*, [sivu 6](#page-9-0)). Jos Forerunner laitteen mukana toimitettiin sykemittari, laitteet on jo pariliitetty. Saat tarkimman arvion määrittämällä ensin käyttäjäprofiilin (*[Käyttäjäprofiilin](#page-10-0) [määrittäminen](#page-10-0)*, sivu 7) ja maksimisykkeen (*[Sykealueiden](#page-9-0)  [määrittäminen](#page-9-0)*, sivu 6).

**HUOMAUTUS:** ennusteet saattavat näyttää ensin vääriltä. Laite oppii juoksutehosi vähitellen.

- **1** Juokse vähintään kymmenen minuuttia ulkona.
- **2** Valitse juoksun jälkeen **Tallenna**.
- **3** Valitse > **Maksimaalinen hapenottokyky**.

Maksimaalisen hapenottokyvyn arvio on luku ja kohta värimittarissa.

<span id="page-9-0"></span>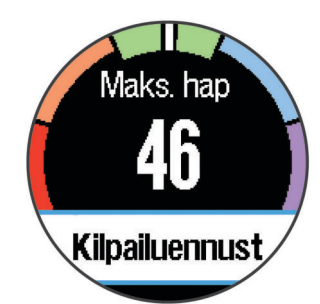

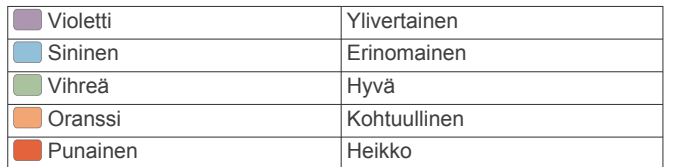

Maksimaalisen hapenottokyvyn ja analyysin tiedot toimitetaan yhtiön The Cooper Institute® luvalla. Lisätietoja on liitteessä (*[Maksimaalisen hapenottokyvyn vakioluokitukset](#page-15-0)*, [sivu 12\)](#page-15-0) ja osoitteessa [www.CooperInstitute.org](http://www.CooperInstitute.org).

#### **Palautumisohjaus**

Sykemittarin kanssa pariliitetyllä Garmin laitteella voit näyttää, miten pian olet palautunut täysin ja olet valmis seuraavaan kovaan harjoitukseen. Palautumisohjaus sisältää palautumisajan ja palautumisen tarkistuksen. Palautusohjaustekniikan tarjoaa ja sitä tukee Firstbeat Technologies Ltd.

- **Palautumisen tarkistus**: palautumisen tarkistus ilmaisee palautumisesi tilan reaaliaikaisesti muutaman minuutin kuluessa suorituksen loppumisesta.
- **Palautumisaika**: palautumisaika näkyy heti suorituksen jälkeen. Laskuri käy, kunnes olet palautunut optimaalisesti seuraavaa kovaa harjoitusta varten.

#### *Palautumisohjauksen ottaminen käyttöön*

Ennen kuin voit käyttää palautumisohjausta, sinun on asetettava sykemittari paikalleen ja pariliitettävä se laitteen kanssa (*ANT+ antureiden pariliitos*, sivu 6). Jos Forerunner laitteen mukana toimitettiin sykemittari, laitteet on jo pariliitetty. Saat tarkimman arvion määrittämällä ensin käyttäjäprofiilin (*[Käyttäjäprofiilin](#page-10-0)  [määrittäminen](#page-10-0)*, sivu 7) ja maksimisykkeen (*Sykealueiden määrittäminen*, sivu 6).

#### **1** Valitse > **Palautumisohjaus** > **Tila** > **Käytössä**.

**2** Lähde matkaan.

Juoksun ensiminuuttien aikana näet palautumistarkistuksen, joka näyttää palautumisen tilan reaaliaikaisesti.

**3** Valitse juoksun jälkeen **Tallenna**.

Palautumisaika tulee näyttöön. Enimmäisaika on 4 päivää ja vähimmäisaika 6 tuntia.

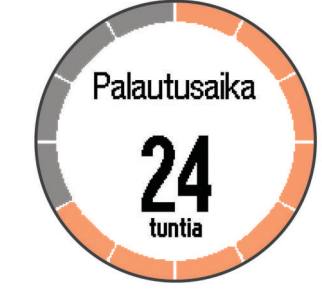

#### **Sykealueiden määrittäminen**

Laite määrittää oletussykealueet alkumäärityksen profiilitietojen perusteella. Määritä maksimisyke, jotta saat mahdollisimman tarkat kaloritiedot suorituksen aikana. Voit määrittää sykealueet myös manuaalisesti ja määrittää leposykkeen.

- **1** Valitse > **Asetukset** > **Käyttäjäprofiili** > **Sykealueet** > **Perusta:**.
- **2** Valitse vaihtoehto:
	- Valitsemalla **Lyöntiä/min** voit tarkastella ja muokata sykealuetta (lyöntiä minuutissa).
	- Valitsemalla **% maksimisykkeestä** voit tarkastella ja muokata maksimisykkeen prosenttialuetta.
	- Valitsemalla **%SYV** voit tarkastella ja muokata alueita prosenttiosuutena sykevarannosta (maksimisyke miinus leposyke).
- **3** Valitse **Maksimisyke** ja määritä maksimisykkeesi.
- **4** Valitse sykealue ja määritä arvo kullekin alueelle.
- **5** Valitse **Leposyke** ja määritä leposyke.

#### *Tietoja sykealueista*

Monet urheilijat hyödyntävät sykealueita mitatessaan ja kohentaessaan kardiovaskulaarista kuntoaan sekä sydän- ja verisuonielimistönsä terveyttä. Sykealueet ovat vaihteluvälejä, joiden rajakohdiksi on määritetty tietty minuuttikohtaisten sydämenlyöntien määrä. Sykealueet on yleisesti jaoteltu viiteen ja numeroitu 1-5 sykkeen nousun mukaan. Sykealueet lasketaan yleensä prosentteina maksimisykkeestä.

#### *Kuntoilutavoitteet*

Kun tiedät omat sykealueesi, voit paremmin mitata ja kohentaa kuntoasi näiden periaatteiden avulla.

- Syke on hyvä harjoituksen vaativuuden mittari.
- Harjoitteleminen tietyillä sykealueilla voi vahvistaa kardiovaskulaarista kapasiteettia ja kuntoa.
- Kun tiedät sykealueesi, pystyt välttämään liikaharjoittelua ja pienentämään loukkaantumisriskiä.

Jos tiedät maksimisykkeesi, voit tarkistaa kuntotavoitteitasi parhaiten vastaavan sykealueen *[Sykealuelaskenta](#page-14-0)*, sivu 11 osion taulukosta.

Jos et tiedä maksimisykettäsi, käytä jotakin Internet-laskuria. Maksimisyke voidaan myös mitata joillakin kuntosaleilla. Oletusarvoinen maksimisyke on 220 miinus ikäsi.

### **ANT+ antureiden pariliitos**

Aseta sykevyö tai anturi paikalleen, ennen kuin muodostat pariliitoksen.

Pariliitoksen avulla langattomat ANT+ anturit, kuten sykevyö, liitetään Garmin laitteeseesi.

**1** Tuo laite enintään 3 m päähän anturista.

**HUOMAUTUS:** pysy 10 m päässä muista ANT+ antureista pariliitoksen muodostamisen aikana.

- **2** Valitse > **Asetukset** > **Anturit** > **Lisää tunnistin**.
- **3** Valitse anturi.

Kun anturi on pariliitetty laitteen kanssa, näyttöön tulee ilmoitus. Voit mukauttaa tietokentän näyttämään anturin tiedot.

### **Jalka-anturi**

Laite on yhteensopiva jalka-anturin kanssa. Jalka-anturin avulla voit tallentaa tahti- ja matkatietoja GPS-ominaisuuden käyttämisen sijasta, kun harjoittelet sisätiloissa tai GPS-signaali on heikko. Jalka-anturi on valmiustilassa ja valmis lähettämään tietoja (kuten sykevyö).

Kun jalka-anturi on ollut 30 minuuttia käyttämättä, se kytkeytyy pois toiminnasta säästääkseen paristoa. Kun pariston virta on vähissä, siitä näkyy ilmoitus laitteessa. Pariston käyttöaikaa on jäljellä noin viisi tuntia.

#### **Lähteminen juoksulenkille käyttäen jalka-anturia**

Ennen kuin lähdet juoksulenkille, sinun on pariliitettävä jalkaanturi ja laite (*ANT+ antureiden pariliitos*, sivu 6).

<span id="page-10-0"></span>Sisätiloissa juostessasi voit käyttää jalka-anturia tahdin, matkan ja juoksurytmin tallentamiseen. Kun juokset ulkona käyttäen jalka-anturia, voit lisäksi tallentaa juoksurytmien rinnalla GPStahtia ja -matkaa.

- **1** Asenna jalka-anturi sen ohjeiden mukaisesti.
- **2** Poista GPS käytöstä tarvittaessa (*[Sisäharjoittelu](#page-12-0)*, sivu 9).
- 3 Aloita ajanotto valitsemalla  $\hat{\boldsymbol{\pi}}$ .
- **4** Lähde matkaan.
- **5** Pysäytä ajanotto juoksulenkin jälkeen valitsemalla  $\hat{\mathcal{F}}$ .

#### **Jalka-anturin kalibrointi**

Jalka-anturi kalibroituu itse. Nopeus- ja matkatietojen tarkkuus paranee, kun olet juossut muutaman kerran ulkona käyttäen GPS-ominaisuutta.

## **Historia**

Historia sisältää tiedot ajasta, matkasta, kaloreista, keskinopeudesta ja kierroksista sekä valinnaisen ANT+ tunnistimen tiedot.

**HUOMAUTUS:** kun laitteen muisti on täynnä, laite alkaa korvata vanhimpia tietoja.

### **Historiatietojen tarkasteleminen**

- **1** Valitse > **Historia** > **Toiminnot**.
- **2** Tarkastele tallennettuja toimintoja vierittämällä ylös tai alas.
- **3** Valitse toiminto.
- **4** Valitse vaihtoehto:
	- Valitsemalla **Tiedot** voit näyttää lisätietoja toiminnosta.
	- Valitsemalla **Kierrokset** voit valita kierroksen ja näyttää lisätietoja kustakin kierroksesta.
	- Valitsemalla **Poista** voit poistaa valitun toiminnon.

### **Kaikkien tietojen näyttäminen**

Voit tarkastella laitteeseen ajan myötä tallennettuja matka- ja aikatietoja.

- **1** Valitse > **Historia** > **Yhteensä**.
- **2** Valitse tarvittaessa toiminnon tyyppi.
- **3** Voit tarkastella viikoittaisia tai kuukausittaisia kokonaismääriä valitsemalla vaihtoehdon.

### **Historiatietojen poistaminen**

- **1** Valitse > **Historia** > **Asetukset**.
- **2** Valitse vaihtoehto:
	- Valitsemalla **Poista kaikki toiminnot** voit poistaa kaikki toiminnot historiasta.
	- Valitsemalla **Nollaa yhteismäärät** voit nollata kaikki matkan ja ajan kokonaismäärät.
	- **HUOMAUTUS:** tämä ei poista tallennettuja toimintoja.
- **3** Vahvista valintasi.

### **Tietojen hallinta**

**HUOMAUTUS:** laite ei ole yhteensopiva Windows® 95, 98, Me ja Windows NT® eikä Mac® OS 10.3 käyttöjärjestelmien ja niitä aiempien kanssa.

#### **Tiedostojen poistaminen**

#### *HUOMAUTUS*

Jos et ole varma tiedoston käyttötarkoituksesta, älä poista sitä. Laitteen muistissa on tärkeitä järjestelmätiedostoja, joita ei saa poistaa.

**1** Avaa **Garmin** asema tai -taltio.

- **2** Avaa kansio tai taltio tarvittaessa.
- **3** Valitse tiedosto.
- **4** Paina näppäimistön **Delete**-näppäintä.

#### **USB-kaapelin irrottaminen**

Jos laite on liitetty tietokoneeseen siirrettävänä laitteena tai taltiona, laite on poistettava tietokoneesta turvallisesti, jotta tietoja ei häviäisi. Jos laite on liitetty tietokoneeseen Windows kannettavana laitteena, turvallinen poistaminen ei ole välttämätöntä.

- **1** Valitse toinen seuraavista vaihtoehdoista:
	- Valitse tietokoneen Windows ilmaisinalueelta **Poista laite turvallisesti** -kuvake ja valitse laite.
	- Vedä tietokoneessa Mac taltion symboli roskakoriin.
- **2** Irrota kaapeli tietokoneesta.

## **Laitteen mukauttaminen**

### **Käyttäjäprofiilin määrittäminen**

Voit päivittää sukupuoli-, syntymävuosi-, pituus-, paino- ja sykealueasetuksesi (*[Sykealueiden määrittäminen](#page-9-0)*, sivu 6). Laite laskee tarkat harjoitustiedot antamiesi tietojen perusteella.

- **1** Valitse > **Asetukset** > **Käyttäjäprofiili**.
- **2** Valitse vaihtoehto.

### **Toimintoprofiilit**

Toimintoprofiilit ovat asetusryhmiä, jotka optimoivat laitteen toiminnot käyttötavan mukaan. Asetukset ja tietonäytöt esimerkiksi eroavat toisistaan, kun käytät laitetta juoksemiseen tai kun käytät sitä pyörällä ajamiseen.

Kun käytät profiilia ja muutat asetuksia, kuten tietokenttiä tai hälytyksiä, muutokset tallennetaan automaattisesti profiilin osaksi.

#### **Toimintoprofiilin muuttaminen**

Oletusprofiilissa on sininen tehosteväri.

**VIHJE:** kun jokaiselle profiilille määrittää yksilöllisen tehostevärin, on helpompi muistaa, mikä profiili on aktiivinen.

- **1** Valitse > **Asetukset** > **Toimintoprofiilit**.
	- **VIHJE:** voit vaihtaa profiilia myös painamalla pitkään aloitusnäytön RUN-painiketta.
- **2** Valitse profiili.
- **3** Valitse **Väri** ja valitse profiilin tehosteväri.
- **4** Valitse **Käytä profiilia**.

### **Toimintoasetukset**

Näillä asetuksilla voit mukauttaa laitetta harjoittelutarpeidesi mukaan. Voit esimerkiksi mukauttaa tietonäyttöjä ja ottaa käyttöön hälytyksiä sekä harjoitusominaisuuksia.

#### **Tietonäyttöjen mukauttaminen**

Voit mukauttaa tietonäyttöjä harjoitustavoitteidesi tai käyttämiesi lisävarusteiden mukaan. Voit esimerkiksi mukauttaa jotakin tietonäyttöä siten, että siinä näkyy kierrostahtisi tai sykealueesi.

- **1** Valitse > **Asetukset** > **Toimintoasetukset** > **Tietonäkymät**.
- **2** Valitse näyttö.
- **3** Ota tietonäyttö käyttöön tarvittaessa valitsemalla > **Tila** > **Käytössä**.
- **4** Muuta tietokenttien määrää tarvittaessa.
- **5** Muuta tietokenttää valitsemalla se.

### <span id="page-11-0"></span>**Hälytykset**

Hälytysten avulla voit harjoitella tiettyä tavoitesykettä, -tahtia, aikaa, -matkaa, -poljinnopeutta ja -kalorimäärää varten ja määrittää juoksu-/kävelyaikaintervalleja.

#### *Aluehälytysten asettaminen*

Aluehälytys ilmoittaa aina, kun laite on tietyn arvoalueen ylä- tai alapuolella. Jos esimerkiksi käytät valinnaista sykemittaria, voit määrittää laitteen hälyttämään, kun syke on alueen 2 alapuolella tai alueen 5 yläpuolella (*[Sykealueiden määrittäminen](#page-9-0)*, sivu 6).

- **1** Valitse > **Asetukset** > **Toimintoasetukset** > **Hälytykset**.
- **2** Valitse hälytyksen tyyppi.

Hälytykset saattavat sisältää lisävarusteiden mukaan syke-, tahti- ja poljinnopeushälytyksiä.

**3** Ota hälytys käyttöön.

Esimerkiksi korkean sykkeen hälytys on otettava käyttöön, ennen kuin alue voidaan valita tai mukautettu sykealue voidaan määrittää.

**4** Valitse alue tai määritä arvo kullekin hälytykselle.

Joka kerta kun ylität tai alitat määritetyn alueen, näkyviin tulee ilmoitus. Laitteesta kuuluu myös äänimerkki tai se värisee, jos äänet ovat käytössä (*[Laitteen äänten määrittäminen](#page-12-0)*, sivu 9).

#### *Toistuvan hälytyksen asettaminen*

Toistuva hälytys käynnistyy aina, kun laite tallentaa tietyn arvon tai arvovälin. Voit esimerkiksi asettaa laitteen hälyttämään aina 30 minuutin välein.

- **1** Valitse > **Asetukset** > **Toimintoasetukset** > **Hälytykset**.
- **2** Valitse **Aika**, **Matka** tai **Kalorit**.
- **3** Ota hälytys käyttöön.
- **4** Valitse **Taajuus** ja anna arvo.

Joka kerta kun saavutat hälytyksen arvon, näyttöön tulee ilmoitus. Laitteesta kuuluu myös äänimerkki tai se värisee, jos äänet ovat käytössä (*[Laitteen äänten määrittäminen](#page-12-0)*, sivu 9).

#### *Kävelytaukohälytysten asettaminen*

Joissakin juoksuohjelmissa käytetään ajoitettuja kävelytaukoja säännöllisin väliajoin. Esimerkiksi pitkän juoksuharjoituksen aikana voit määrittää laitteen hälyttämään, kun olet juossut 4 minuuttia, minkä jälkeen kävelet 1 minuutin ja toistat saman. Auto Lap® toimii oikein, kun käytät juoksu-/kävelyhälytyksiä.

- **1** Valitse > **Asetukset** > **Toimintoasetukset** > **Hälytykset**  > **Juoksu/kävely** > **Tila** > **Käytössä**.
- **2** Valitse **Juoksuaika** ja anna aika.
- **3** Valitse **Kävelyaika** ja anna aika.

Joka kerta kun saavutat hälytyksen arvon, näyttöön tulee ilmoitus. Laitteesta kuuluu myös äänimerkki tai se värisee, jos äänet ovat käytössä (*[Laitteen äänten määrittäminen](#page-12-0)*, sivu 9).

#### **Käyttäminen: Auto Pause®**

Auto Pause toiminnolla voit keskeyttää ajanoton automaattisesti, kun pysähdyt tai tahtisi tai nopeutesi laskee tietyn arvon alle. Tämä ominaisuus on hyödyllinen, jos toiminto sisältää liikennevaloja tai muita paikkoja, joissa on hidastettava tai pysähdyttävä.

**HUOMAUTUS:** historiatietoja ei tallenneta, kun ajanotto on pysäytetty tai keskeytetty.

#### **1** Valitse > **Asetukset** > **Toimintoasetukset** > **Auto Pause**.

- **2** Valitse vaihtoehto:
	- Valitsemalla **Pysäytettynä** voit keskeyttää ajanoton automaattisesti, kun pysähdyt.
	- Valitsemalla **Mukautettu** voit keskeyttää ajanoton automaattisesti, kun tahtisi tai nopeutesi laskee tietyn arvon alle.

#### **Kierrosten merkitseminen matkan mukaan**

Auto Lap -toiminnolla voit merkitä kierroksen automaattisesti tiettyyn etäisyyteen. Tämän ominaisuuden avulla voit helposti vertailla tehoa juoksulenkin eri osissa (esimerkiksi 1 mailin tai 5 kilometrin välein).

#### **1** Valitse > **Asetukset** > **Toimintoasetukset** > **Auto Lap** > **Matka**.

**2** Valitse matka.

Aina kun kierros tulee täyteen, näyttöön tulee ilmoitus, jossa näkyy kyseisen kierroksen aika. Laitteesta kuuluu myös äänimerkki tai se värisee, jos äänet ovat käytössä (*[Laitteen](#page-12-0) [äänten määrittäminen](#page-12-0)*, sivu 9).

Tarvittaessa voit mukauttaa tietonäyttöjä siten, että niissä näkyy tätä enemmän kierroksen tietoja.

#### **Kierroshälytysviestin mukauttaminen**

Kun käytät Auto Lap -ominaisuutta, voit mukauttaa yhtä tai kahta kierroshälytysviestissä näkyvää tietokenttää.

- **1** Valitse > **Asetukset** > **Toimintoasetukset** > **Auto Lap** > **Kierroshälytys**.
- **2** Muuta tietokenttää valitsemalla se.
- **3** Valitse **Katselu** (valinnainen).

#### **Automaattisen vierityksen käyttäminen**

Automaattisella vierityksellä voit katsoa kaikki harjoitustietonäytöt, kun ajanotto on käynnissä.

- **1** Valitse > **Asetukset** > **Toimintoasetukset** > **Automaattinen vieritys**.
- **2** Valitse näyttönopeus.

#### **Aikakatkaisuasetukset**

Aikakatkaisuasetukset vaikuttavat siihen, miten kauan laite pysyy harjoitustilassa esimerkiksi silloin, kun odotat kilpailun alkamista. Valitse > **Asetukset** > **Toimintoasetukset** > **Aikakatkaisu**.

**Normaali**: määrittää laitteen siirtymään virtaa säästävään kellotilaan, kun sitä ei ole käytetty 5 minuuttiin.

**Pidennetty**: määrittää laitteen siirtymään virtaa säästävään kellotilaan, kun sitä ei ole käytetty 25 minuuttiin. Pidennetyssä tilassa akun kesto latausten välillä voi lyhentyä.

### **Järjestelmäasetukset**

Valitse > **Asetukset** > **Järjestelmä**.

- Kieli (*Laitteen kielen vaihtaminen*, sivu 8)
- Aika-asetukset (*Aika-asetukset*, sivu 8)
- Taustavaloasetukset (*[Taustavaloasetukset](#page-12-0)*, sivu 9)
- Ääniasetukset (*[Laitteen äänten määrittäminen](#page-12-0)*, sivu 9)
- Yksikköasetukset (*[Mittayksiköiden muuttaminen](#page-12-0)*, sivu 9)
- Teeman väri (*[Teeman värin vaihtaminen](#page-12-0)*, sivu 9)
- GPS (*[Sisäharjoittelu](#page-12-0)*, sivu 9)
- Muotoasetukset (*[Muotoasetukset](#page-12-0)*, sivu 9)
- Tiedontallennusasetukset (*[Tiedontallennusasetukset](#page-12-0)*, [sivu 9](#page-12-0))

#### **Laitteen kielen vaihtaminen**

Valitse > **Asetukset** > **Järjestelmä** > **Kieli**.

#### **Aika-asetukset**

Valitse > **Asetukset** > **Järjestelmä** > **Kello**.

**Aikamuoto**: määrittää laitteeseen 12 tai 24 tunnin kellon.

- **Aseta aika**: voit määrittää ajan manuaalisesti tai automaattisesti GPS-sijaintisi perusteella.
- **Tausta**: määrittää taustavärin mustaksi tai valkoiseksi.

#### <span id="page-12-0"></span>**Käytä profiilin väriä**: määrittää kellonaikanäytön tehosteväriksi saman värin kuin toimintoprofiilin väri.

#### *Aikavyöhykkeet*

Aina kun käynnistät laitteen ja etsit satelliitteja, laite havaitsee aikavyöhykkeen ja kellonajan automaattisesti.

#### *Ajan asettaminen manuaalisesti*

Kellon aika asetetaan oletusarvoisesti automaattisesti, kun laite etsii satelliittisignaaleja.

- **1** Valitse > **Asetukset** > **Järjestelmä** > **Kello** > **Aseta aika**  > **Manuaalinen**.
- **2** Valitse **Aika** ja määritä kellonaika.

#### *Hälytyksen asettaminen*

- **1** Valitse > **Asetukset** > **Hälytys** > **Tila** > **Käytössä**.
- **2** Valitse **Aika** ja anna aika.

#### **Taustavaloasetukset**

#### Valitse > **Asetukset** > **Järjestelmä** > **Taustavalo**.

**Tila**: määrittää taustavalon syttymään automaattisesti tai painikkeita ja hälytyksiä varten.

**Aikakatkaisu**: määrittää ajan, jonka kuluttua taustavalo sammuu.

#### **Laitteen äänten määrittäminen**

Laitteen ääniä ovat näppäinäänet, hälytysäänet ja värinä.

Valitse > **Asetukset** > **Järjestelmä** > **Äänet**.

### **Mittayksiköiden muuttaminen**

Voit mukauttaa matkan, tahdin ja nopeuden ja painon mittayksiköitä.

- **1** Valitse > **Asetukset** > **Järjestelmä** > **Yksikkö**.
- **2** Valitse mittatyyppi.
- **3** Valitse mittayksikkö.

#### **Teeman värin vaihtaminen**

**1** Valitse > **Asetukset** > **Järjestelmä** > **Teeman väri**.

**2** Valitse väri.

#### **Sisäharjoittelu**

Voit poistaa GPS-toiminnon käytöstä sisäharjoittelua varten tai akun säästämiseksi.

#### Valitse > **Asetukset** > **Järjestelmä** > **GPS** > **Pois**.

**VIHJE:** voit poistaa GPS-toiminnon käytöstä myös valitsemalla näytön yläreunasta

Kun GPS ei ole käytössä, nopeus ja matka lasketaan laitteen kiihtyvyysanturin avulla. Kiihtyvyysanturi kalibroituu itse. Nopeus- ja matkatietojen tarkkuus paranee, kun olet juossut muutaman kerran ulkona käyttäen GPS-ominaisuutta. Kun käynnistät laitteen tai avaat sen lukituksen seuraavan kerran, se hakee taas satelliittisignaaleja.

#### **Muotoasetukset**

#### Valitse > **Asetukset** > **Järjestelmä** > **Muoto**.

**Juoksu**: määrittää laitteen näyttämään nopeuden tai tahdin.

**Viikon alku**: määrittää viikon ensimmäisen päivän viikkohistoriaa varten.

#### **Tiedontallennusasetukset**

#### Valitse > **Asetukset** > **Järjestelmä** > **Tiedon tallennus**.

- **Älykäs**: tallentaa pisteet, joissa suunta, tahti tai syke muuttuu. Harjoitustietueesta tulee pienehkö, joten laitteen muistiin mahtuu enemmän toimintoja.
- **Joka sekunti**: tallentaa pisteitä sekunnin välein. Tämä toiminto tallentaa harjoituksen todella tarkasti ja kasvattaa harjoitustietueen kokoa.

## **Laitteen tiedot**

### **Tekniset tiedot**

#### **Forerunner - tekniset tiedot**

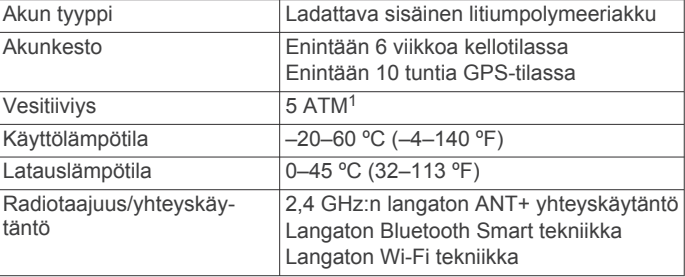

#### **HRM-Run - tekniset tiedot**

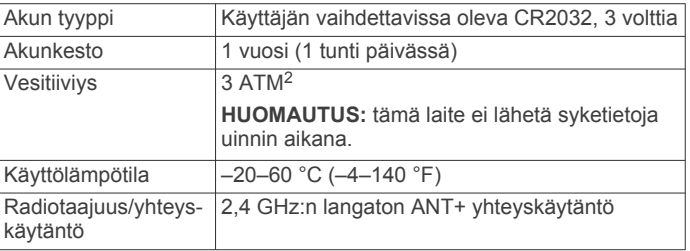

### **Laitteen huoltaminen**

#### *HUOMAUTUS*

Vältä kovia iskuja ja kovaa käsittelyä, koska se voi lyhentää laitteen käyttöikää.

Älä paina painikkeita veden alla.

Älä käytä terävää esinettä laitteen puhdistamiseen.

Vältä kemiallisia puhdistusaineita, liuottimia ja hyönteismyrkkyjä, jotka voivat vahingoittaa muoviosia ja pintoja.

Huuhtele laite perusteellisesti puhtaalla vedellä, kun laite on altistunut kloori- tai suolavedelle, aurinkovoiteelle, kosmetiikalle, alkoholille tai muille kemikaaleille. Pitkäaikainen altistuminen näille aineille saattaa vahingoittaa koteloa.

Älä säilytä laitetta erittäin kuumissa tai kylmissä paikoissa, koska laite saattaa vahingoittua pysyvästi.

#### **Laitteen puhdistaminen**

#### *HUOMAUTUS*

Pienikin määrä hikeä tai muuta kosteutta voi syövyttää sähköisiä liitinpintoja, kun laite on liitetty laturiin. Korroosio voi estää lataamisen ja tiedonsiirron.

- **1** Käytä miedolla pesuaineliuoksella kostutettua liinaa.
- **2** Pyyhi laite kuivaksi.

Anna laitteen kuivua kokonaan puhdistuksen jälkeen.

#### **Sykevyön huoltaminen**

### *HUOMAUTUS*

Irrota moduuli, ennen kuin peset hihnan.

Hihnaan kertynyt hiki ja suola voivat heikentää sykevyön kykyä ilmoittaa tiedot tarkasti.

- Katso yksityiskohtaiset pesuohjeet osoitteesta [www.garmin.com/HRMcare](http://www.garmin.com/HRMcare).
- Huuhtele hihna aina käytön jälkeen.

<sup>1</sup> Laite kestää painetta, joka vastaa 50 metrin syvyyttä. Lisätietoja on osoitteessa

[www.garmin.com/waterrating.](http://www.garmin.com/waterrating)<br><sup>2</sup> Laite kestää painetta, joka vastaa 30 metrin syvyyttä. Lisätietoja on osoitteessa [www.garmin.com/waterrating.](http://www.garmin.com/waterrating)

- <span id="page-13-0"></span>• Pese hihna pesukoneessa seitsemän käyttökerran välein.
- Älä laita hihnaa kuivausrumpuun.
- Kun kuivaat hihnaa, ripusta se roikkumaan tai aseta se tasaiselle pinnalle.
- Voit pidentää sykevyön käyttöikää irrottamalla moduulin, kun et käytä sitä.

#### **Sykevyön paristo**

#### **VAROITUS**

Älä irrota vaihdettavaa paristoa terävällä esineellä. Kysy lisätietoja paristojen hävittämisestä paikallisesta jätehuollosta. Perkloraattimateriaali – saattaa vaatia

erityiskäsittelyä. Katso lisätietoja osoitteesta [www.dtsc.ca.gov](http://www.dtsc.ca.gov/hazardouswaste/perchlorate/) [/hazardouswaste/perchlorate.](http://www.dtsc.ca.gov/hazardouswaste/perchlorate/)

#### *HRM-Run pariston vaihtaminen*

- **1** Irrota ristipääruuvitaltalla moduulin taustapuolella olevat neljä ruuvia.
- **2** Irrota kansi ja paristo.

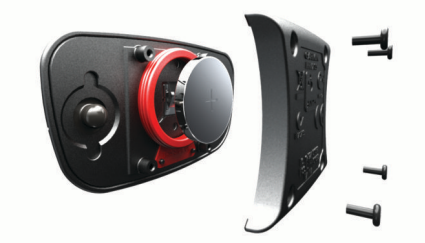

- **3** Odota 30 sekuntia.
- **4** Aseta uusi paristo paikalleen pluspuoli ylöspäin. **HUOMAUTUS:** älä vahingoita tai hukkaa O-rengastiivistettä.
- **5** Kiinnitä takakansi ja ruuvit takaisin.

**HUOMAUTUS:** älä kiristä ruuveja liian tiukalle.

Kun olet vaihtanut sykevyön pariston, tee tarvittaessa pariliitos sen ja laitteen välille uudelleen.

## **Vianmääritys**

### **Tuki ja päivitykset**

Garmin Express helpottaa näiden palvelujen käyttöä Garmin laitteissa. Kaikki palvelut eivät välttämättä ole käytettävissä laitteessasi.

- Tuotteen rekisteröiminen
- **Tuoteoppaat**
- Ohjelmistopäivitykset
- Kartta- tai kenttäpäivitykset
- Ajoneuvot, äänet ja muut ekstrat

### **Lisätietojen saaminen**

- Siirry osoitteeseen [www.garmin.com/intosports](http://www.garmin.com/intosports).
- Siirry osoitteeseen [www.garmin.com/learningcenter](http://www.garmin.com/learningcenter).
- Saat lisätietoja valinnaisista lisävarusteista ja varaosista osoitteesta<http://buy.garmin.com>tai Garmin jälleenmyyjältä.

### **Laitteen asetusten nollaaminen**

Jos laite lakkaa vastaamasta, se on ehkä nollattava. Tämä ei poista tietoja tai nollaa määrittämiäsi asetuksia.

- **1** Paina painiketta  $\circlearrowright$  15 sekunnin ajan.
- Laite sammuu.
- **2** Käynnistä laite painamalla painiketta  $\circlearrowright$  yhden sekunnin ajan.

### **Käyttäjätietojen poistaminen**

Kaikki laitteen asetukset voidaan palauttaa tehtaalla määritettyihin oletusarvoihin.

**HUOMAUTUS:** tämä poistaa kaikki käyttäjän antamat tiedot, muttei historiatietoja.

- **1** Pidä painiketta painettuna ja valitse **Kyllä**, niin laite sammuu.
- **2** Kun pidät painiketta **o** painettuna, paina samalla painiketta , niin laite käynnistyy.
- **3** Valitse **Kyllä**.

### **Kaikkien oletusasetusten palauttaminen**

**HUOMAUTUS:** tämä poistaa kaikki käyttäjän määrittämät tiedot ja toimintohistorian.

Voit palauttaa kaikkien asetusten oletusarvot.

Valitse > **Asetukset** > **Järjestelmä** > **Palauta oletukset** > **Kyllä**.

### **Laitteen tietojen näyttäminen**

Voit näyttää laitteen tunnuksen, ohjelmistoversion, GPS-version ja ohjelmistotiedot.

Valitse > **Asetukset** > **Järjestelmä** > **Tietoja**.

### **Ohjelmiston päivittäminen**

Ennen kuin voit päivittää laitteen ohjelmiston, tarvitset Garmin Connect tilin ja sinun on ladattava Garmin Express sovellus.

- **1** Liitä laite tietokoneeseen USB-kaapelilla. Kun uusi ohjelmisto on saatavilla, Garmin Express sovellus lähettää sen laitteeseen.
- **2** Seuraa näytön ohjeita.
- **3** Älä irrota laitetta tietokoneesta, kun Garmin Express sovellus lataa ohjelmistoa.

**HUOMAUTUS:** jos olet jo käyttänyt Garmin Express sovellusta laitteen määrittämiseen Wi‑Fi verkkoja varten, Garmin Connect sovellus voi ladata ohjelmistopäivitykset laitteeseen automaattisesti, kun se muodostaa yhteyden Wi‑Fi verkon kautta.

**VIHJE:** jos ohjelmiston päivittäminen Garmin Express sovelluksella ei onnistu, sinun on ehkä ladattava suoritushistoriasi Garmin Connect sovellukseen ja poistettava se sen jälkeen laitteesta. Sen jälkeen päivityksen pitäisi mahtua laitteen muistiin.

### **Akunkeston maksimoiminen**

- Lyhennä taustavalon aikakatkaisuaikaa (*[Taustavaloasetukset](#page-12-0)*, sivu 9).
- Lyhennä aikakatkaisuaikaa kellotilaan (*[Aikakatkaisuasetukset](#page-11-0)*, sivu 8).
- Valitse tallennusväliksi **Älykäs** (*[Tiedontallennusasetukset](#page-12-0)*, [sivu 9](#page-12-0)).
- Poista langaton Bluetooth ominaisuus käytöstä (*[Langattoman](#page-5-0) [Bluetooth tekniikan poistaminen käytöstä](#page-5-0)*, sivu 2).
- Poista langaton Wi‑Fi ominaisuus käytöstä (*[Langattoman](#page-5-0) Wi*‑*[Fi tekniikan poistaminen käytöstä](#page-5-0)*, sivu 2).

#### **Siirtyminen kellotilaan**

Laitteen voi siirtää virtaa säästävään kellotilaan, joka lukitsee kosketusnäytön ja maksimoi akunkeston.

**HUOMAUTUS:** voit näyttää kellonajan valitsemalla .

- 1 Valitse **b**, kunnes **n**äkyy. Laite on kellotilassa.
- **2** Voit avata laitteen lukituksen valitsemalla minkä tahansa näppäimen (paitsi $\mathcal{D}$ ) ja napauttamalla kosketusnäyttöä.

#### <span id="page-14-0"></span>**Laitteen sammuttaminen**

Voit sammuttaa laitteen pitkäaikaista säilytystä varten ja akunkeston maksimoimiseksi.

Paina (b-painiketta pitkään ja sammuta laite valitsemalla **Kyllä**.

## **Liite**

### **Sykealuelaskenta**

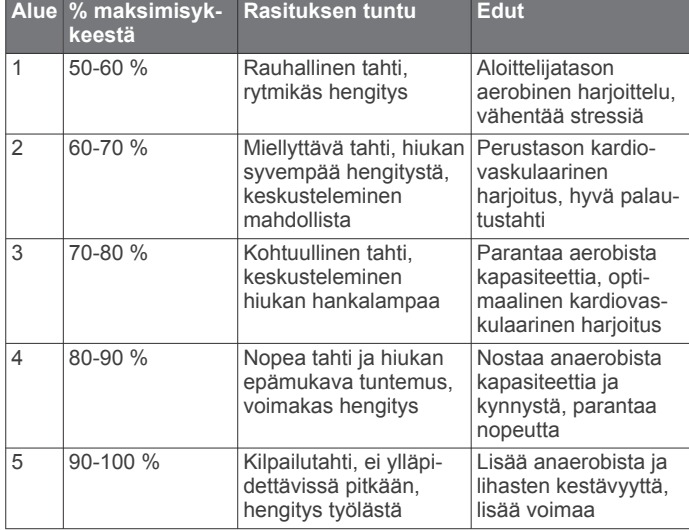

### **Tietokentät**

Joidenkin tietokenttien näyttämiseen tarvitaan ANT+ lisävarusteita.

- **%SYV**: sykevarannon prosenttiarvo (maksimisyke miinus leposyke).
- **Ajanotto**: nykyisen toiminnon sekuntikellon aika.

**Auringonlasku**: auringonlaskun aika GPS-sijainnin mukaan.

- **Auringonnousu**: auringonnousun aika GPS-sijainnin mukaan. **Kalorit**: kulutettujen kalorien kokonaismäärä.
- **Kellonaika**: nykyinen kellonaika nykyisen sijaintisi ja aikaasetusten perusteella (muoto, aikavyöhyke ja kesäaika).
- **Keskimääräinen % SYV**: nykyisen toiminnon sykevarannon keskiprosentti (maksimisyke miinus leposyke).
- **Keskimääräinen askeltiheys**: nykyisen toiminnon keskimääräinen poljinnopeus.
- **Keskimääräinen SY % maksimista**: nykyisen toiminnon maksimisykkeen keskiprosentti.
- **Keskimääräinen syke**: nykyisen toiminnon keskisyke.
- **Keskimääräinen tahti**: nykyisen toiminnon keskimääräinen tahti.
- **Keskinopeus**: nykyisen toiminnon keskimääräinen nopeus.
- **Kierroksen % SYV**: nykyisen kierroksen sykevarannon keskiprosentti (maksimisyke miinus leposyke).
- **Kierroksen askeltiheys**: nykyisen kierroksen keskimääräinen poljinnopeus.
- **Kierroksen maakosketuksen kesto**: nykyisen kierroksen maakosketuksen keskimääräinen kesto.
- **Kierroksen pystysuuntainen liikehdintä**: nykyisen kierroksen keskimääräinen pystysuuntainen liikehdintä.
- **Kierroksen SY % maksimista**: nykyisen kierroksen maksimisykkeen keskiprosentti.
- **Kierrokset**: nykyisen toiminnon aikana kuljettujen kierrosten määrä.

**Kierrosaika**: nykyisen kierroksen sekuntikellon aika.

**Kierrosmatka**: nykyisen kierroksen aikana kuljettu matka. **Kierrosnopeus**: nykyisen kierroksen keskimääräinen nopeus.

**Kierrostahti**: nykyisen kierroksen keskimääräinen tahti.

**Korkeus**: nykyisen sijaintisi korkeus merenpinnasta. **Kulkusuunta**: kulkusuuntasi.

- **Maakosketuksen keskikesto**: nykyisen toiminnon maakosketuksen keskimääräinen kesto.
- **Maakosketuksen kesto**: millisekunteina mitattava aika, jonka olet maassa juostessasi kunkin askeleen kohdalla. Maakosketuksen kestoa ei lasketa kävelyn aikana.
- **Matka**: nykyisen jäljen tai toiminnon aikana kuljettu matka.

**Nopeus**: nykyinen kulkunopeus.

- **Poljinnopeus**: askelten määrä minuutissa juoksemisen yhteydessä tai täysien poljinkammen kierrosten määrä minuutissa pyöräilyn yhteydessä.
- **Pystysuuntainen liikehdintä**: juoksun joustavuus. Senttimetreinä mitattu ylävartalon pystysuuntainen liike kullakin askeleella.
- **Pystysuuntainen liikehdintä, keskiarvo**: nykyisen toiminnon keskimääräinen pystysuuntainen liikehdintä.
- **SY (% maksimista)**: prosenttiosuus maksimisykkeestä.
- **Syke**: syke lyönteinä minuutissa. Laitteen on oltava kytkettynä yhteensopivaan sykemittariin.
- **Sykealue**: nykyinen sykealue (1–5). Oletusalueet perustuvat käyttäjäprofiiliisi ja maksimisykkeeseesi (220 miinus ikäsi).
- **SY-kierros**: nykyisen kierroksen keskisyke.

**Tahti**: nykyinen tahti.

- **Training Effect**: nykyinen vaikutus (1,0–5,0) aerobiseen kuntoosi.
- **Viime kierroksen aika**: viimeisen kokonaisen kierroksen sekuntikellon aika.
- **Viime kierroksen matka**: viimeisen kokonaisen kierroksen aikana kuljettu matka.
- **Viime kierroksen nopeus**: viimeisen kokonaisen kierroksen keskimääräinen nopeus.
- **Viime kierroksen tahti**: viimeisen kokonaisen kierroksen keskimääräinen tahti.

#### **Tietoja Training Effect -asteikosta**

Training Effect mittaa harjoittelun vaikutusta aerobiseen kuntoosi. Training Effect -vaikutus kasvaa liikunnan aikana. Liikuntasuorituksen edetessä Training Effect -arvo kasvaa, jolloin näet, miten liikuntasuoritus on parantanut kuntoasi. Training Effect määräytyy käyttäjäprofiilisi tietojen ja sykkeesi sekä liikunnan keston ja tehon mukaan.

On tärkeää tietää, että Training Effect -lukemat (1,0–5,0) saattavat vaikuttaa epänormaalin korkeilta ensimmäisten lenkkien aikana. Laite tunnistaa aerobisen kuntosi vasta useiden harjoitusten jälkeen.

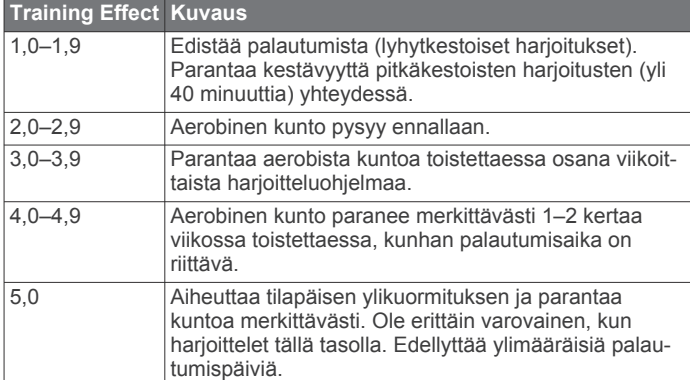

### <span id="page-15-0"></span>**Maksimaalisen hapenottokyvyn vakioluokitukset**

Nämä taulukot sisältävät maksimaalisen hapenottokyvyn arvioiden standardoidut luokitukset iän ja sukupuolen mukaan.

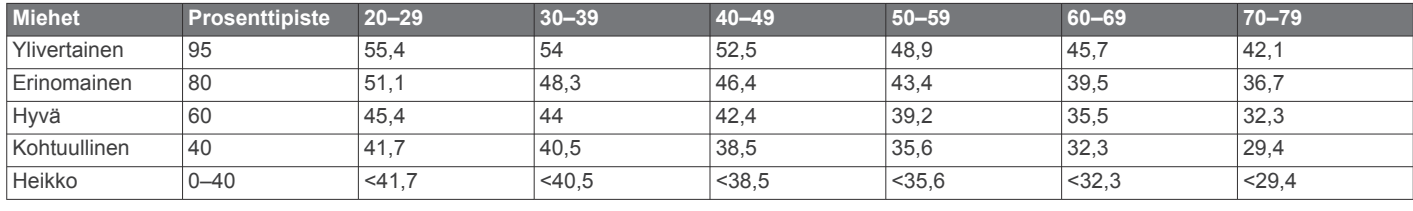

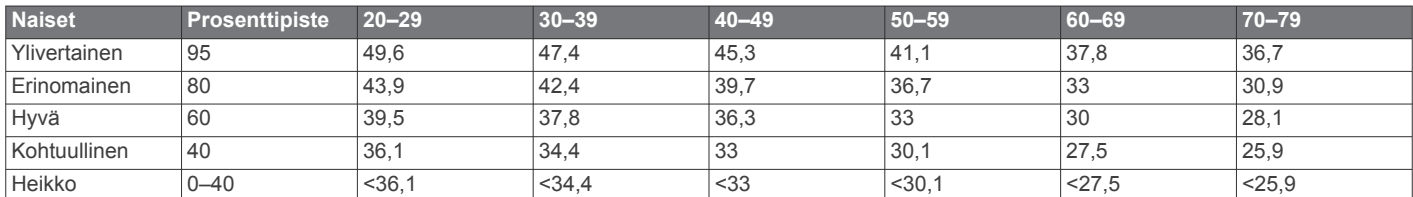

Tiedot julkaistu yhtiön The Cooper Institute luvalla. Lisätietoja on osoitteessa [www.CooperInstitute.org.](http://www.CooperInstitute.org)

### **Ohjelmiston käyttöoikeussopimus**

KÄYTTÄMÄLLÄ LAITETTA HYVÄKSYT SEURAAVAN OHJELMISTON KÄYTTÖOIKEUSSOPIMUKSEN EHDOT. LUE TÄMÄ SOPIMUS HUOLELLISESTI.

Garmin Ltd. ja/tai sen tytäryhtiöt myöntävät käyttäjälle rajallisen käyttöoikeuden tämän laitteen kiinteään ohjelmistoon (Ohjelmisto) suoritettavassa binaarimuodossa tuotteen normaalin käytön yhteydessä. Ohjelmiston nimi sekä omistus- ja immateriaalioikeudet säilyvät Garmin ja/tai sen kolmansien osapuolten toimittajilla.

Käyttäjä hyväksyy, että ohjelmisto on Garmin ja/tai sen kolmansien osapuolten toimittajien omaisuutta ja Yhdysvaltain sekä kansainvälisten tekijänoikeuslakien ja -sopimusten suojaama. Lisäksi käyttäjä hyväksyy, että ohjelmiston, jonka lähdekoodia ei toimiteta, rakenne, järjestys ja koodi sisältää Garmin ja/tai sen kolmansien osapuolten toimittajien arvokkaita liikesalaisuuksia, ja lähdekoodimuotoinen ohjelmisto pysyy Garmin ja/tai sen kolmansien osapuolten toimittajien arvokkaana liikesalaisuutena. Käyttäjä lupaa, ettei pura, muuta, käännä takaisin tai muunna ohjelmistoa tai mitään sen osaa ihmisen luettavaan muotoon tai luo sen perusteella johdannaisteoksia. Käyttäjä lupaa, ettei vie eikä jälleenvie ohjelmistoa mihinkään sellaiseen maahan, johon vieminen rikkoisi Yhdysvaltain tai jonkin muun asianmukaisen maan vientirajoituslakeja.

## **Hakemisto**

#### <span id="page-16-0"></span>**A**

aika **[1](#page-4-0), [9](#page-12-0)** asetukset **[8](#page-11-0)** hälytykset **[8](#page-11-0)** aikavyöhykkeet **[9](#page-12-0)** ajanotto **[1,](#page-4-0) [7](#page-10-0)** akku lataaminen **[2](#page-5-0)** maksimoiminen **[2](#page-5-0), [8,](#page-11-0) [10](#page-13-0), [11](#page-14-0)** vaihtaminen **[10](#page-13-0)** alueet aika **[9](#page-12-0)** syke **[6](#page-9-0)** ANT+ antureiden pariliitos **[6](#page-9-0)** ANT+ anturit **[4](#page-7-0)** pariliitos **[6](#page-9-0)** asetukset **[7](#page-10-0) [–10](#page-13-0)** laite **[8](#page-11-0), [9](#page-12-0)** Auto Lap **[8](#page-11-0)** Auto Pause **[8](#page-11-0)** Automaattinen vieritys **[8](#page-11-0)**

#### **B**

Bluetooth tekniikka **[1,](#page-4-0) [2](#page-5-0) E**

ennustettu kilpailuaika **[4](#page-7-0)**

#### **G**

Garmin Connect [2,](#page-5-0) [3](#page-6-0) tietojen tallentaminen **[2](#page-5-0)** Garmin Express **[2](#page-5-0)** laitteen rekisteröiminen **[10](#page-13-0)** ohjelmiston päivittäminen **[10](#page-13-0)** GPS **[1](#page-4-0)** lopettaminen **[9](#page-12-0)**

#### **H**

harjoittelu **[3](#page-6-0), [8](#page-11-0)** ohjelmat **[3](#page-6-0)** sivut **[1](#page-4-0)** harjoitukset **[3](#page-6-0)** lataaminen **[3](#page-6-0)** harjoitus **[2](#page-5-0)** historia **[2](#page-5-0), [7](#page-10-0), [9](#page-12-0)** lähettäminen tietokoneeseen **[2](#page-5-0)** poistaminen **[7](#page-10-0)** hälytykset **[8](#page-11-0), [9](#page-12-0)**

#### **I**

intervallit, harjoitukset **[3](#page-6-0)**

#### **J**

jalka-anturi **[6,](#page-9-0) [7](#page-10-0)** juoksun dynamiikka **[4](#page-7-0), [5](#page-8-0)** juoksurytmi **[5](#page-8-0)** järjestelmäasetukset **[8](#page-11-0)**

#### **K**

kalenteri **[3](#page-6-0)** kalori, hälytykset **[8](#page-11-0)** kartat, päivittäminen **[10](#page-13-0)** kello **[1,](#page-4-0) [8,](#page-11-0) [9](#page-12-0)** kellotila **[8](#page-11-0), [10](#page-13-0)** kieli **[8](#page-11-0)** kierrokset **[1](#page-4-0)** kosketusnäyttö **[1](#page-4-0)** kuntoilu **[11](#page-14-0)** kuvakkeet **[1](#page-4-0)** kävelyintervallit **[8](#page-11-0)** käyttäjäprofiili **[7](#page-10-0)** käyttäjätiedot, poistaminen **[7](#page-10-0)**

#### **L**

laitteen asetusten nollaaminen **[10](#page-13-0)** laitteen mukauttaminen **[7](#page-10-0)** laitteen puhdistaminen **[9](#page-12-0)** laitteen rekisteröiminen **[10](#page-13-0)** laitteen tunnus **[10](#page-13-0)**

lataaminen **[2](#page-5-0)** lisävarusteet **[4](#page-7-0), [10](#page-13-0)** lukitseminen, näyttö **[10](#page-13-0)**

#### **M**

maakosketuksen kesto **[5](#page-8-0)** Maksimaalinen hapenottokyky **[4](#page-7-0), [5](#page-8-0), [12](#page-15-0)** matka, hälytykset **[8](#page-11-0)** mittayksiköt **[9](#page-12-0)**

#### **N**

nopeus **[9](#page-12-0)** näyttö **[9](#page-12-0)** lukitseminen **[10](#page-13-0)**

#### **O**

ohjelmisto päivittäminen **[10](#page-13-0)** versio **[10](#page-13-0)** ohjelmiston käyttöoikeussopimus **[12](#page-15-0)** omat ennätykset **[3,](#page-6-0) [4](#page-7-0)** poistaminen **[3](#page-6-0), [4](#page-7-0)**

### **P**

painikkeet **[1](#page-4-0), [9](#page-12-0)** palautuminen **[6](#page-9-0)** pariliitos, älypuhelin **[2](#page-5-0)** paristo, vaihtaminen **[10](#page-13-0)** pariston vaihtaminen **[10](#page-13-0)** poistaminen historia **[7](#page-10-0)** kaikki käyttäjätiedot **[7,](#page-10-0) [10](#page-13-0)** omat ennätykset **[3,](#page-6-0) [4](#page-7-0)** poljinnopeus **[4](#page-7-0), [8](#page-11-0)** profiilit **[7](#page-10-0)** käyttäjä **[7](#page-10-0)** pystysuuntainen liikehdintä **[4,](#page-7-0) [5](#page-8-0)** päivitykset, ohjelmisto **[10](#page-13-0)**

### **S**

sisäharjoittelu **[9](#page-12-0)** sovellukset **[2](#page-5-0)** älypuhelin **[2](#page-5-0)** syke **[1,](#page-4-0) [8](#page-11-0)** alueet **[6](#page-9-0), [11](#page-14-0)** mittari **[4](#page-7-0) – [6,](#page-9-0) [9,](#page-12-0) [10](#page-13-0)**

## **T**

tahti **[8](#page-11-0), [9](#page-12-0)** taustavalo **[1,](#page-4-0) [9](#page-12-0)** tekniset tiedot **[9](#page-12-0)** tiedot siirtäminen **[2](#page-5-0)** tallentaminen **[2,](#page-5-0) [9](#page-12-0)** tietojen lataaminen **[2](#page-5-0)** tietokentät **[1](#page-4-0), [7](#page-10-0), [11](#page-14-0)** toimintojen tallentaminen **[1](#page-4-0)** Training Effect **[11](#page-14-0)** tuotteen rekisteröiminen **[10](#page-13-0)**

#### **U** USB **[10](#page-13-0)**

irrottaminen **[7](#page-10-0)**

## **V**

valikko **[1](#page-4-0)** vianmääritys **[5](#page-8-0), [10](#page-13-0)** virtapainike **[11](#page-14-0)** Virtual Partner **[4](#page-7-0)** värinä **[9](#page-12-0)** värinäyttö **[9](#page-12-0)**

### **W**

Wi ‑Fi **[10](#page-13-0)** liittäminen **[2](#page-5-0)** yhdistäminen **[2](#page-5-0)**

#### **Ä**

älypuhelin pariliitos **[2](#page-5-0)** sovellukset **[2](#page-5-0)** äänet **[9](#page-12-0)**

# support.garmin.com

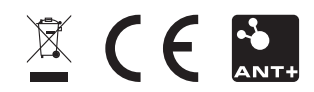